## 研究生毕业名单维护系统操作说明(院系秘书版)

2021-5-25

毕业名单确认的条件:审核状态为草稿状态/毕业学分审查结果为通过/答 辩结果为已通过;

## 一、答辩结果录入

网址:复旦大学网上办事大厅(推荐使用)(http://ehall.fudan.edu.cn) 搜索"研究生学位论文答辩管理"(支持模糊搜索)。Ehall 系统采用统一身份 认证登陆, 忘记密码请参考 https://xxb. fudan. edu. cn/2276/list. htm 找回密 码。

选择相应的学生信息,点击左侧"录入答辩结果",录入信息并保存。

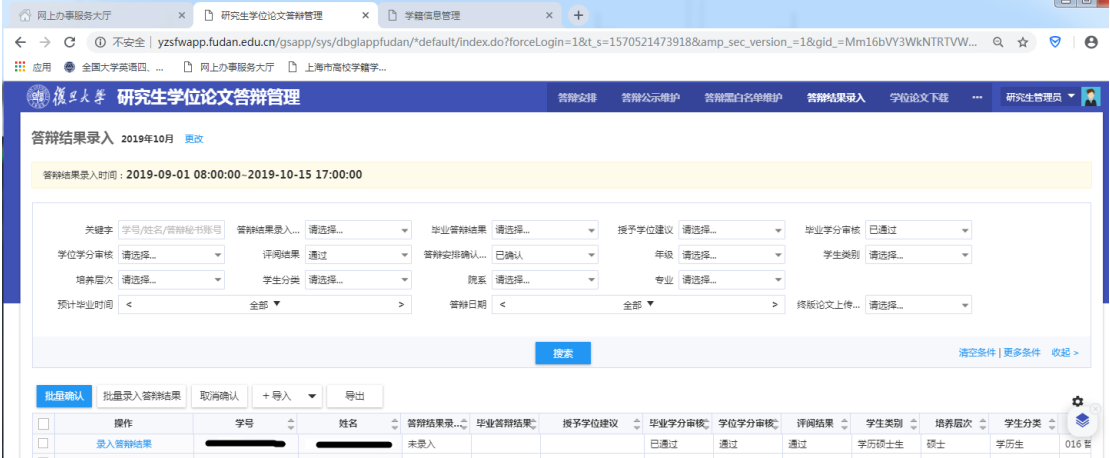

## 二、毕业名单维护

网址:复旦大学网上办事大厅(推荐使用)(http://ehall.fudan.edu.cn) 搜索"研究生毕业名单维护"(支持模糊搜索)。

## 系统操作步骤:

1) 进入服务后, 默认为答辩通过、且毕业学分审查结果为通过的学生名单

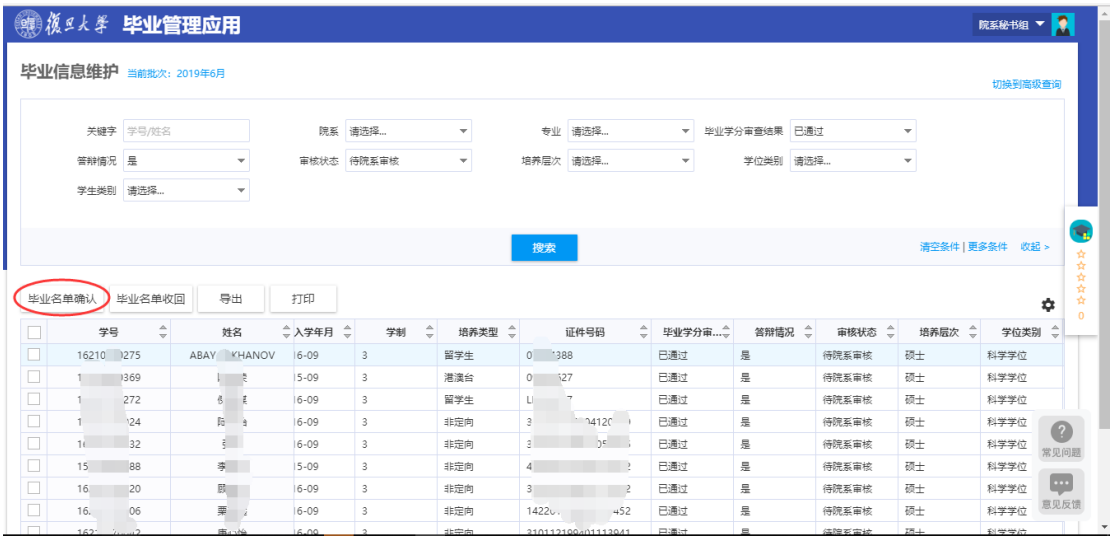

勾选本次毕业的学生名单,点击【毕业名单确认】按钮,完成名单操作。

2) 查询条件审核状态修改成【待研究生院审核】可以查询提交的名单信息。如 果提交的名单有误,可以点击【毕业名单收回】按钮撤销操作。

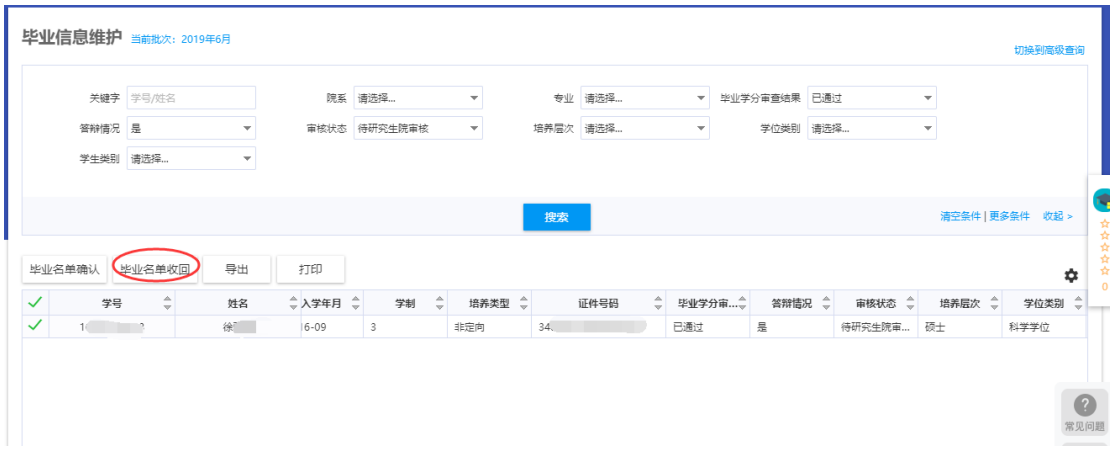

3) 按照培养层次分别打印颁发《研究生毕业证书》的报告。